SavoySecsISocket ActiveX Control User Guide

# 1 Revision History

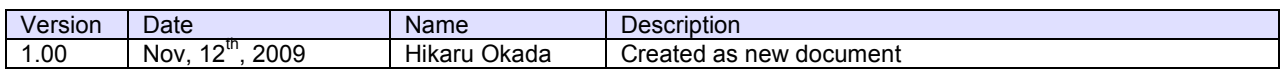

#### **Table of Contents** 2

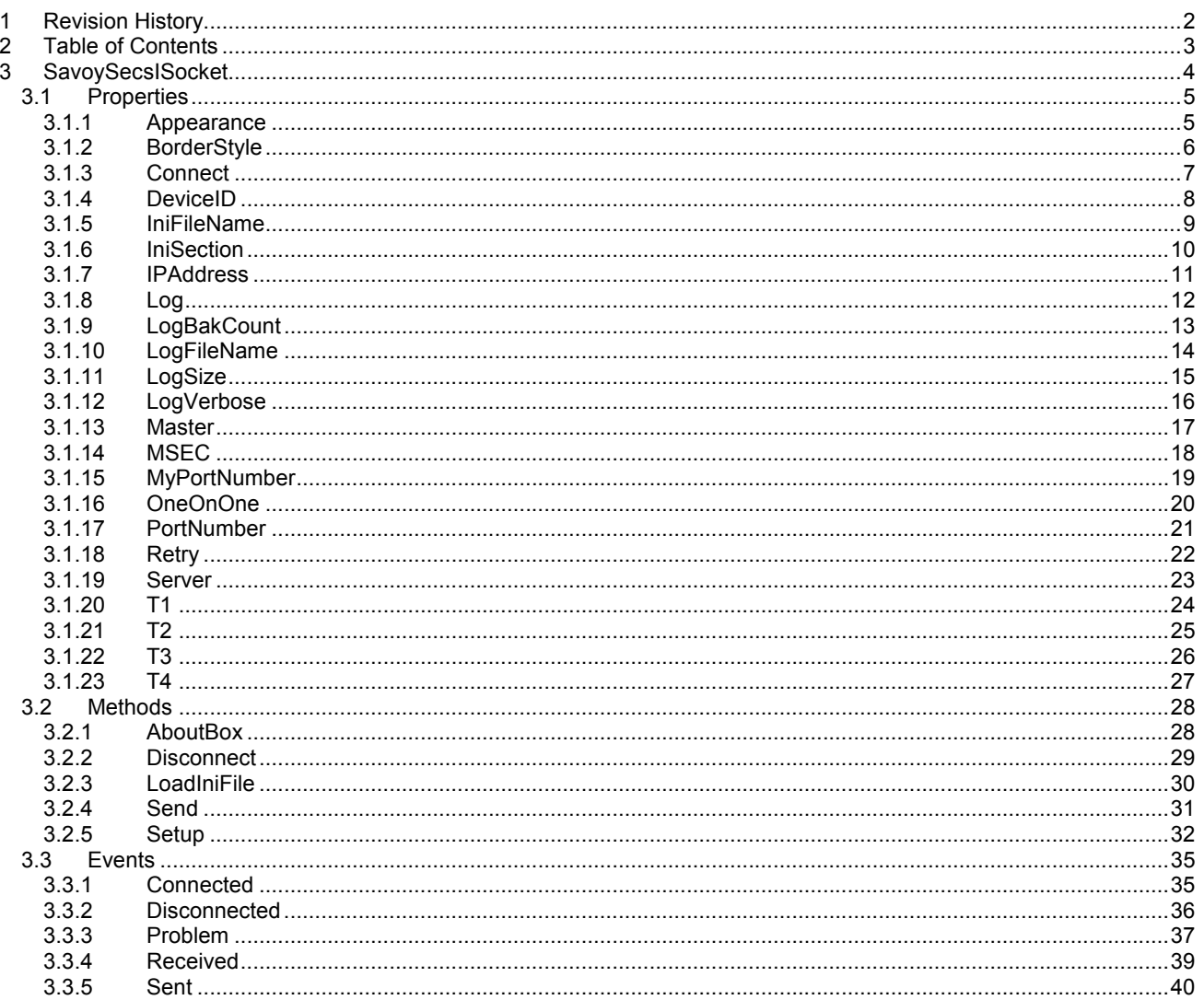

# 3 SavoySecsISocket

SavoySecsISocket control is an assistant product to develop SEMI E4 (SECS-I) compliant communication application software, but all datum are transferred through TCP/IP. It is also known as SECS Over LAN. SavoySecsISocket control can be used for either equipment side development or host side development. Usually SavoySecsISocket control will be used with SavoySecsII control.

### **Properties**

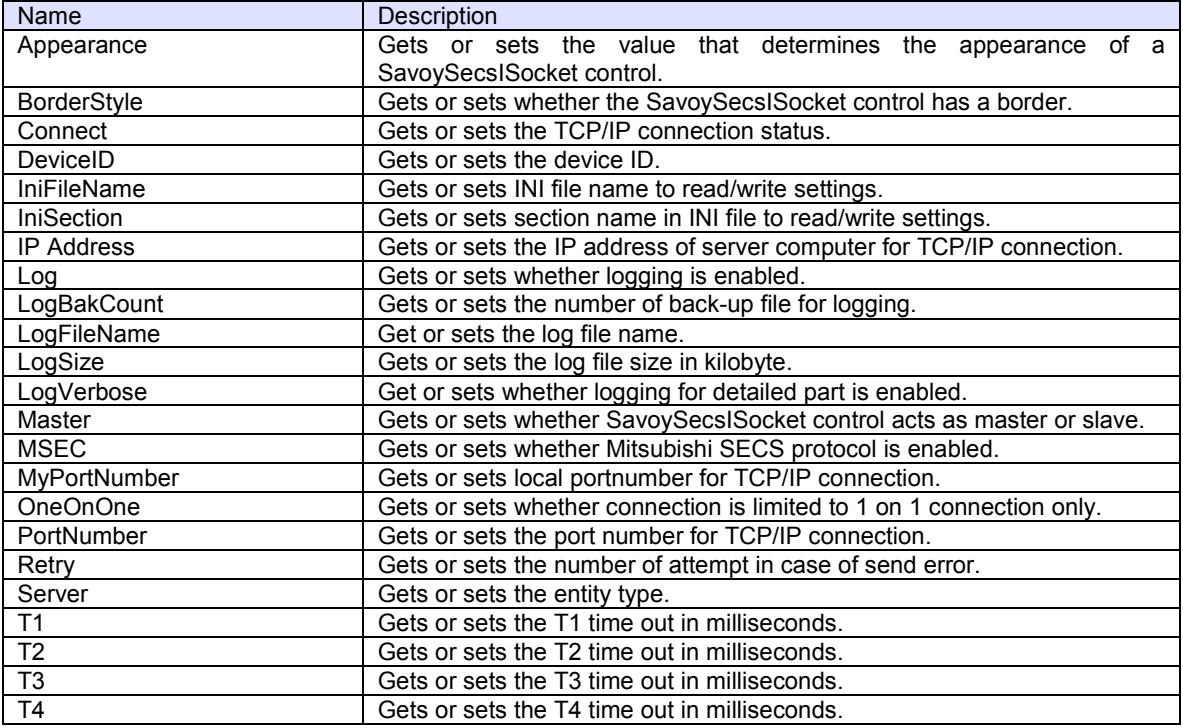

### **Methods**

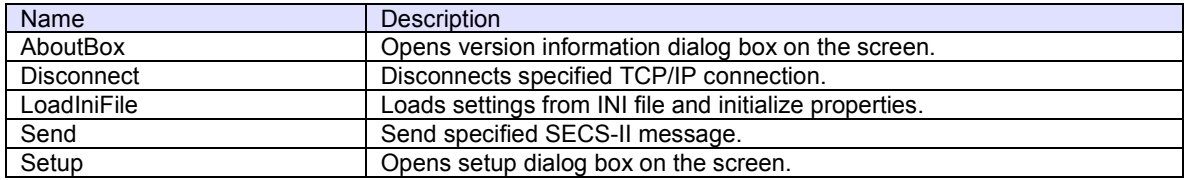

#### **Events**

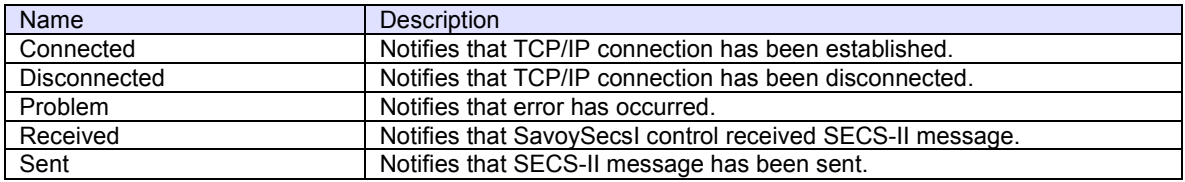

# 3.1 Properties

## 3.1.1 Appearance

Gets or sets the value that determines the appearance of a SavoySecsISocket control.

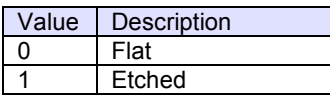

#### **Syntax**

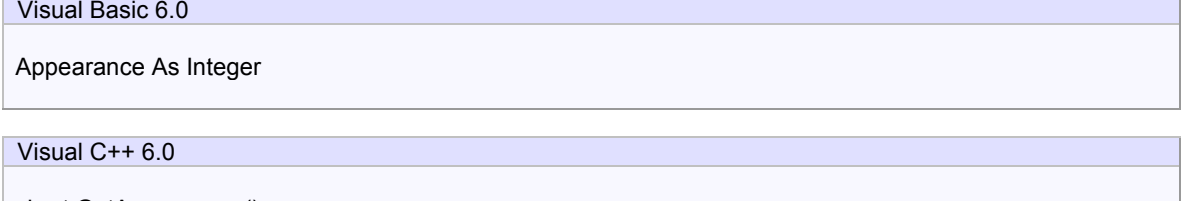

short GetAppearance() void SetAppearance(short)

### **Example**

Visual Basic 6.0

```
\text{A}ppearance = 0 ' flat<br>\text{A}ppearance = 1 ' sunken
Appearance = 1
```
## Visual C++ 6.0

```
m_ctrl.SetAppearance(0); // flat<br>m_ctrl.SetAppearance(1); // sunken
m_ctrl.SetAppearance(1);
```
#### **Remarks**

Persistent property.

# 3.1.2 BorderStyle

Gets or sets whether the SavoySecsI control has a border.

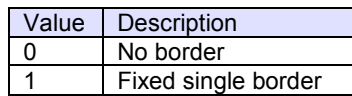

# **Syntax**

BorderStyle As Integer

Visual C++ 6.0

Visual Basic 6.0

short GetBorderStyle() void SetBorderStyle(short)

## **Example**

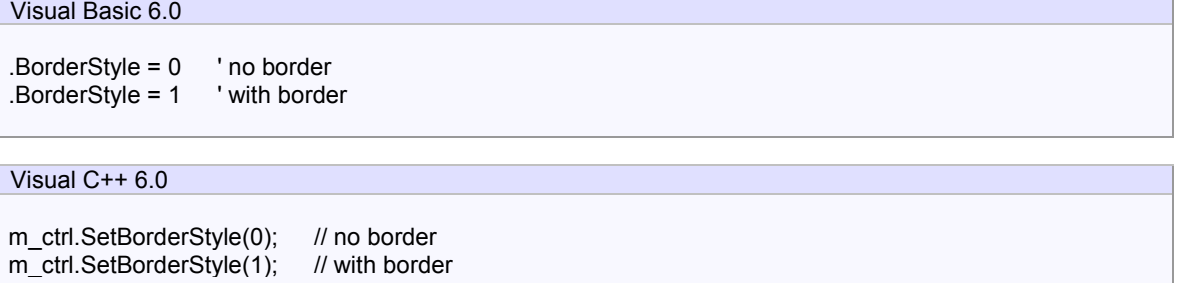

### **Remarks**

Persistent property.

#### 3.1.3 Connect

Gets or sets the TCP/IP connection status. If Connect property is set to true where Server property is false (client), SavoySecsISocket control will attempt to establish connection. If connection has not been established, Connect property will be set to false.

If Connect property is set to true where Server property is true (server), SavoySecsISocket control will attempt to open server port and start listening to prepare for future incoming connection. At this time connection has not been established until client connected server. Therefore, even no connection was made, Connect property would be True, when server port was opened.

If user sets False to Connect property, existing connection will be disconnected. User doesn't have to worry about connection to make sure it is disconnected when application is closing. SavoySecsISocket control will take care disconnection automatically. When Server property was set to True and Connect property is set to False, all existing connections with clients will be disconnected.

#### **Syntax**

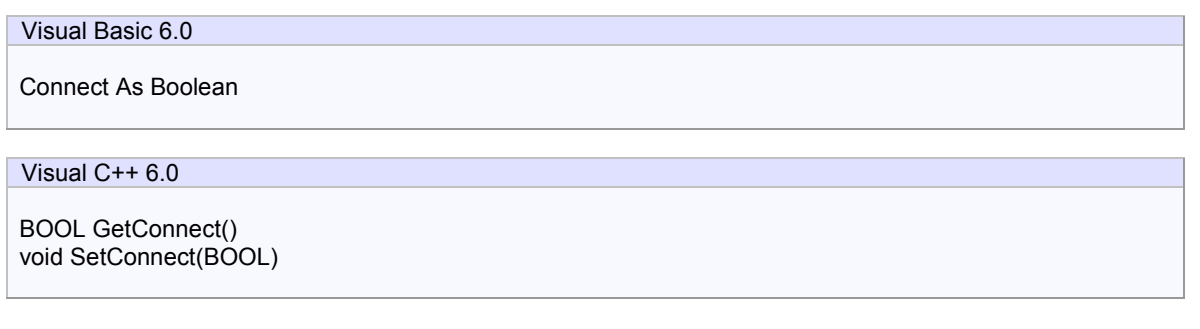

#### **Example**

Visual Basic 6.0

```
.IPAddress = "terminal_server" 
.PortNumber = 5000 
.MyPortNumber = 0 
.Server = False 
.Connect = True ' Open 
If Not .Connect then 
   MsgBox "Cannot connect to server!" 
End If
```
### Visual C++ 6.0

m\_ctrl.SetIPAddress("terminal\_server"); m\_ctrl.SetPortNumber(5000); m\_ctrl.SetLocalPortNumber(0); m\_ctrl.SetServer(false); m\_ctrl.SetConnect(true); // Open if(!m\_ctrl.GetConnect()) MessageBox("Cannot connect to server!");

#### **Remarks**

If Connect property on server side was set to False, connection would be disconnected. Therefore, Connect property on client side would also be set to False.

# 3.1.4 DeviceID

Gets or sets the device ID. Device ID is 15 bits starting at second bit of SECS-II header.

For SECS-I following header structure is used.

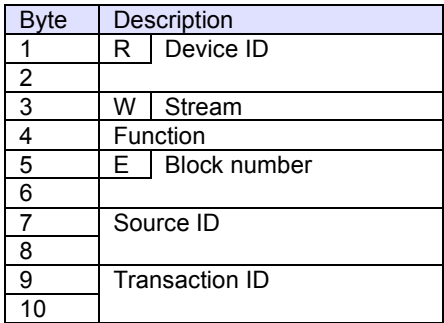

### **Syntax**

Visual Basic 6.0

DeviceID As Long

Visual C++ 6.0

long GetDeviceID() void SetDeviceID(long)

## **Example**

Visual Basic 6.0 .DeviceID = 1 Visual C++ 6.0

m\_ctrl.SetDeviceID(1);

# **Remarks**

Persistent property.

#### 3.1.5 IniFileName

Gets or sets INI file name to read/write settings. If INI file name is either full path name or containing relative reference of folder name, INI file will be created and read in such location. Otherwise, INI file will be created in Windows OS system folder. For this reason, it is highly recommended using with folder name. If current directory is the location, add "./" at the beginning.

Either "/" (slash) or "¥" (back slash) can be used for separator of folder name.

#### **Syntax**

Visual Basic 6.0 IniFileName As String

Visual C++ 6.0

CString GetIniFileName() void SetIniFileName(LPCTSTR)

#### **Example**

Visual Basic 6.0

.IniFileName = "./Savoy.ini"

Visual C++ 6.0

m\_ctrl.SetIniFileName("./Savoy.ini");

# **Remarks**

Persistent property.

#### 3.1.6 IniSection

Gets or sets section name in INI file to read/write settings. If multiple SavoySecsISocket control were embedded in one project, it is possible to share same INI file by changing section name.

Default setting is "SavoySecsISocket".

### **Syntax**

Visual Basic 6.0

IniSection As String

Visual C++ 6.0

CString GetIniSection() void SetIniSection(LPCTSTR)

### **Example**

Visual Basic 6.0

.IniSection = "Host" ' [Host] section

Visual C++ 6.0

m\_ctrl.IniSection("Host"); // [Host] section

#### **Remarks**

Persistent property.

#### 3.1.7 IPAddress

Gets or sets the IP address of server computer for TCP/IP connection. IPAddress property will be ignored if the Server property is set to true, because server listens incoming connection.

When connecting local computer (same computer), use "127.0.0.1" or "" (empty) string.

It is possible to use computer name instead of IP address.

#### **Syntax**

Visual Basic 6.0

IPAddress As String

Visual C++ 6.0

CString GetIPAddress() void SetIPAddress(LPCTSTR)

#### **Example**

Visual Basic 6.0

.IPAddress = "" .PortNumber = 5000 .LocalPortNumber = 0 .Server = False .Connect = True ' Open If Not .Connect then MsgBox "Cannot connect to server!" End If

# Visual C++ 6.0

m\_ctrl.SetIPAddress(""); m\_ctrl.SetPortNumber(5000); m\_ctrl.SetLocalPortNumber(0); m\_ctrl.SetServer(false); m\_ctrl.SetConnect(true); // Open if(!m\_ctrl.GetConnect()) MessageBox("Cannot connect to server!");

### **Remarks**

Persistent property.

#### 3.1.8 Log

Gets or sets whether logging is enabled. If this property is enabled, processing information will be written in log file. If this property is disabled, nothing will be written in log file.

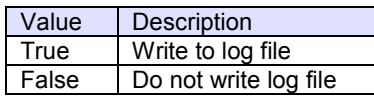

## **Syntax**

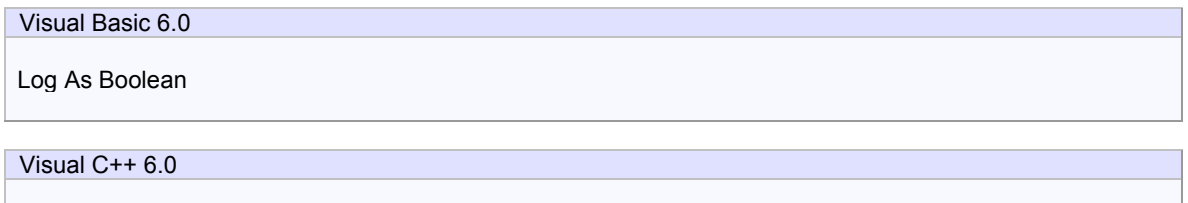

BOOL GetLog() void SetLog(BOOL)

# **Example**

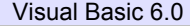

.Log = True

Visual C++ 6.0

m\_ctrl.SetLog(true);

#### **Remarks**

Persistent property.

### 3.1.9 LogBakCount

Gets or sets the number of back-up file for logging. If actual file size of log file exceeded LogSize property, SavoySecsISocket control will rename the file name and make a new empty log file. If number of back-up file reached to the value of LogBakCount property, SavoySecsISocket control will delete oldest back-up file.

#### **Syntax**

Visual Basic 6.0 LogBakCount As Integer

Visual C++ 6.0

short GetLogBakCount() void SetLogBakCount(short)

### **Example**

Visual Basic 6.0

.LogBakCount = 10

Visual C++ 6.0

m\_ctrl.SetLogBakCount(10);

#### **Remarks**

Persistent property.

# 3.1.10 LogFileName

Get or sets the log file name. Log file will be created in current directory.

### **Syntax**

Visual Basic 6.0

LogFileName As String

Visual C++ 6.0

CString GetLogFileName() void SetLogFileName(LPCTSTR)

### **Example**

Visual Basic 6.0

.LogFileName = "./Savoy"

Visual C++ 6.0

m\_ctrl.SetLogFileName("./Savoy");

### **Remarks**

Persistent property.

## 3.1.11 LogSize

Gets or sets the log file size in kilobyte. If actual file size of log file exceeded LogSize property, SavoySecsISocket control will rename the file name and make a new empty log file. If number of back-up file reached to the value of LogBakCount property, SavoySecsISocket control will delete oldest back-up file.

## **Syntax**

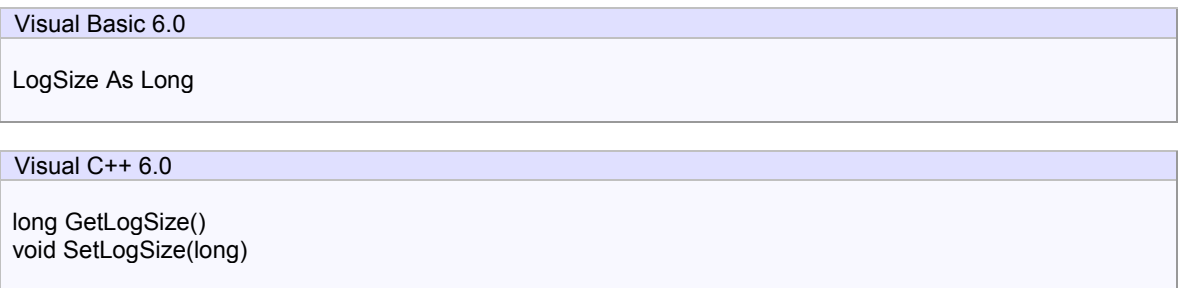

# **Example**

Visual Basic 6.0

.LogSize = 1024

Visual C++ 6.0

m\_ctrl.SetLogSize(1024);

### **Remarks**

Persistent property.

## 3.1.12 LogVerbose

Get or sets whether logging for detailed part is enabled.

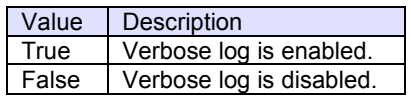

# **Syntax**

Visual Basic 6.0

LogVerbose As Boolean

Visual C++ 6.0

BOOL GetLogVerbose() void SetLogVerbose(BOOL)

## **Example**

#### Visual Basic 6.0

.LogVerbose = False

Visual C++ 6.0

m\_ctrl.SetLogVerbose(false);

# **Remarks**

Persistent property.

#### 3.1.13 Master

Gets or sets whether SavoySecsISocket control acts as master or slave. SEMI E4 defines that equipment side should be master and host side should be slave.

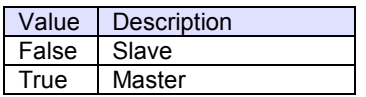

## **Syntax**

Visual Basic 6.0 Master As Boolean Visual C++ 6.0 BOOL GetMaster() void SetMaster(BOOL)

#### **Example**

Visual Basic 6.0

.Master = True ' Equipment .Master = False ' Host

# Visual C++ 6.0

m\_ctrl.SetMaster(true); ' Equipment m\_ctrl.SetMaster(false); ' Host

### **Remarks**

Persistent property.

# 3.1.14 MSEC

Gets or sets whether Mitsubishi SECS protocol is enabled.

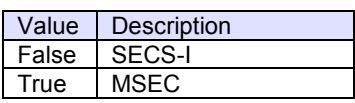

# **Syntax**

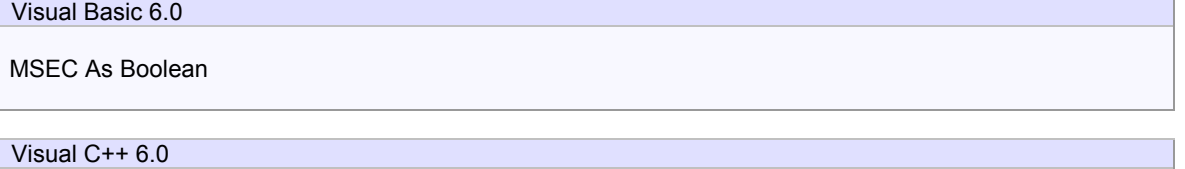

BOOL GetMsec() void SetMsec(BOOL)

# **Example**

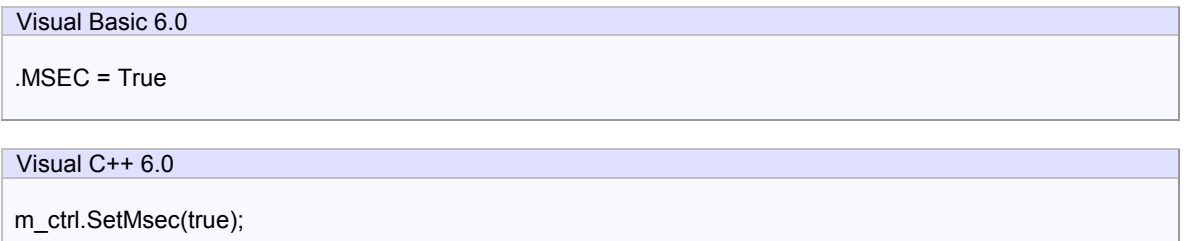

# **Remarks**

Persistent property.

#### 3.1.15 MyPortNumber

Gets or sets local portnumber for TCP/IP connection. If SavoySecsISocket is running as client, it is highly recommend that this property should be 0. Or connection will not be re-established until TCP/IP level time-out.

When SavoySecsISocket is running as server, MyPortNumber property indicates server port number for incoming client connection.

Since some port numbers are reserved by Windows OS, the number should be grater than 1024 in general. For example http server uses port number 80.

#### **Syntax**

Visual Basic 6.0

MyPortNumber As Long

Visual C++ 6.0

long GetMyPortNumber() void SetMyPortNumber(long)

#### **Example**

Visual Basic 6.0

.MyPortNumber = 0 ' Auto determine

Visual C++ 6.0

m\_ctrl.SetMyPortNumber(0); // Auto determine

#### **Remarks**

Persistent property.

#### 3.1.16 OneOnOne

Gets or sets whether connection is limited to 1 on 1 connection only. If this property is True and there is an existing connection, SavoySecsISocket will keep existing connection and the new connection will not be established (rejected). If this property is False, SavoySecsISocket will accept more than one connection.

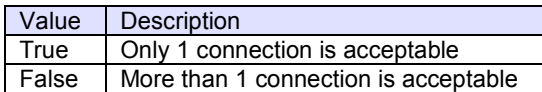

#### **Syntax**

Visual Basic 6.0

OneOnOne As Boolean

Visual C++ 6.0

BOOL GetOneOnOne() void SetOneOnOne(BOOL)

### **Example**

Visual Basic 6.0

.OneOnOne = True

Visual C++ 6.0

m\_ctrl.SetOneOnOne(true);

#### **Remarks**

Persistent property.

#### 3.1.17 PortNumber

Gets or sets the port number for TCP/IP connection.

Since some port numbers are reserved by Windows OS, the number should be grater than 1024 in general. For example http server uses port number 80.

#### **Syntax**

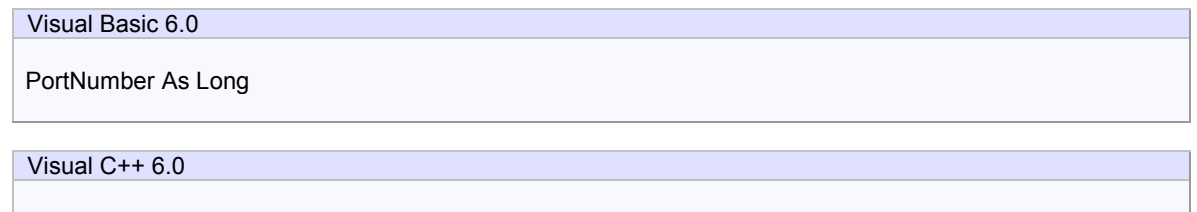

long GetPortNumber() void SetPortNumber(long)

### **Example**

Visual Basic 6.0

.PortNumber = 5000

Visual C++ 6.0

m\_ctrl.SetPortNumber(5000);

#### **Remarks**

Persistent property.

# 3.1.18 Retry

Gets or sets the number of attempt in case of send error.

### **Syntax**

Visual Basic 6.0

Retry As Integer

Visual C++ 6.0

short GetRetry() void SetRetry(short)

# **Example**

Visual Basic 6.0

 $Retry = 3$ .Connect = True

# Visual C++ 6.0

m\_ctrl.SetRetry(3); m\_ctrl.SetConnect(true);

### **Remarks**

Persistent property.

#### 3.1.19 Server

Gets or sets the entity type. If Server property is true, SavoySecsISocket control will run as server. If Server property is false, SavoySecsISocket control will run as client.

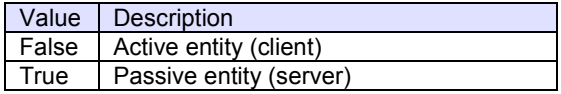

## **Syntax**

Visual Basic 6.0

Server As Boolean

Visual C++ 6.0

BOOL GetServer() void SetServer(BOOL)

#### **Example**

Visual Basic 6.0

.Server = True ' Server .Server = False ' Client

# Visual C++ 6.0

m\_ctrl.SetServer(true); // Server m\_ctrl.SetServer(false); // Client

## **Remarks**

Persistent property.

# 3.1.20 T1

Gets or sets the T1 time out in milliseconds. Default value is 0.5 seconds.

# **Syntax**

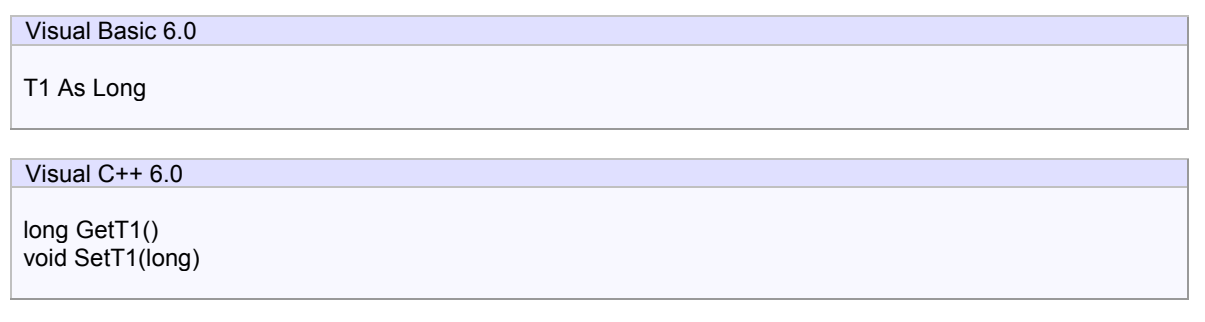

# **Example**

Visual Basic 6.0

Dim lT1 As Long lT1 = .T1

# Visual C++ 6.0

long  $IT1 = m_c$ ctrl.GetT1();

# **Remarks**

Persistent property.

# 3.1.21 T2

Gets or sets the T2 time out in milliseconds. Default value is 10 seconds.

## **Syntax**

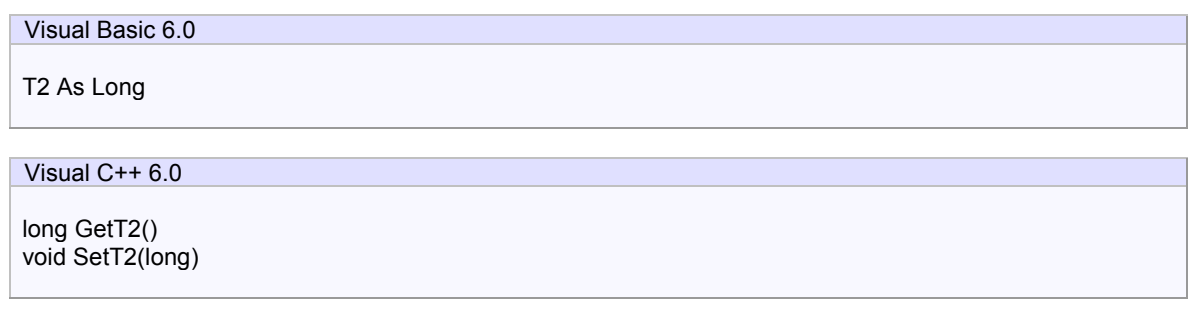

# **Example**

Visual Basic 6.0

Dim lT2 As Long lT2 = .T2

# Visual C++ 6.0

long lT2 = m\_ctrl.GetT2();

## **Remarks**

Persistent property.

# 3.1.22 T3

Gets or sets the T3 time out in milliseconds. Default value is 45 seconds.

## **Syntax**

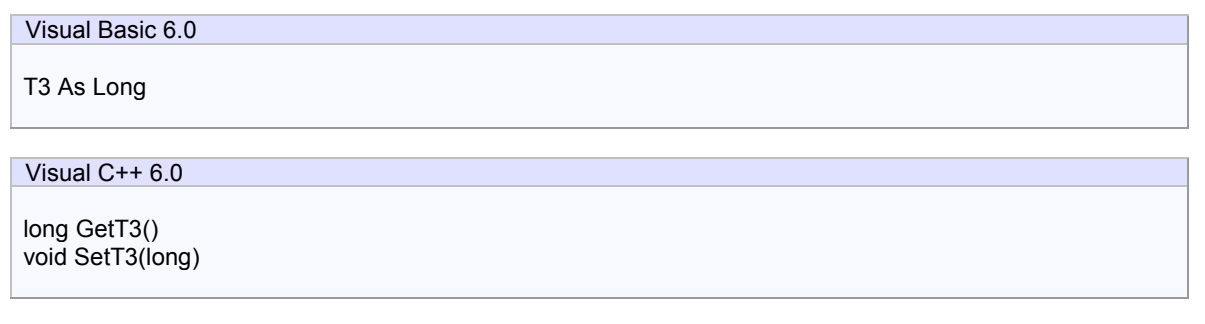

# **Example**

Visual Basic 6.0

Dim lT3 As Long lT3 = .T3

# Visual C++ 6.0

long lT3 = m\_ctrl.GetT3();

## **Remarks**

Persistent property.

# 3.1.23 T4

Gets or sets the T4 time out in milliseconds. Default value is 45 seconds.

# **Syntax**

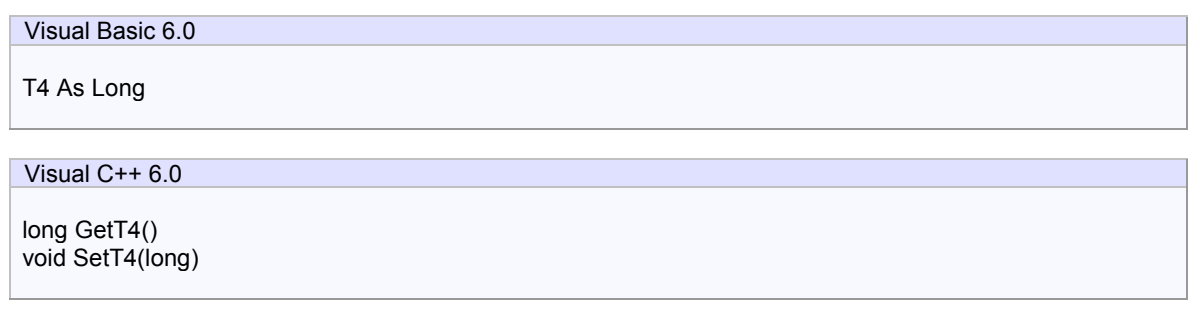

# **Example**

Visual Basic 6.0

Dim lT4 As Long  $IT4 = 0.74$ 

# Visual C++ 6.0

long  $IT4 = m_c$ trl.GetT4();

# **Remarks**

Persistent property.

# 3.2 Methods

3.2.1 AboutBox

Opens version information dialog box on the screen.

# **Syntax**

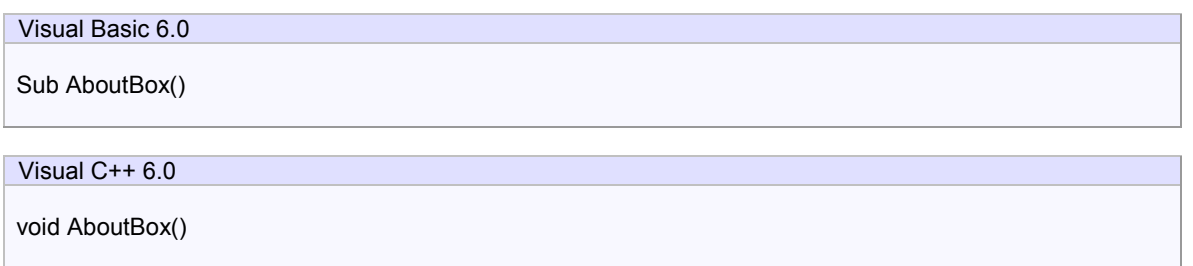

# **Return Value**

None.

## **Example**

Visual Basic 6.0

.AboutBox

Visual C++ 6.0

m\_ctrl.AboutBox();

### **Remarks**

# 3.2.2 Disconnect

Disconnects specified TCP/IP connection.

## **Syntax**

Visual Basic 6.0

Function Disconnect(lpszIPAddress As String, lPortNumber As Long) As Boolean

Visual C++ 6.0

BOOL Disconnect(LPCTSTR lpszIPAddress, long lPortNumber)

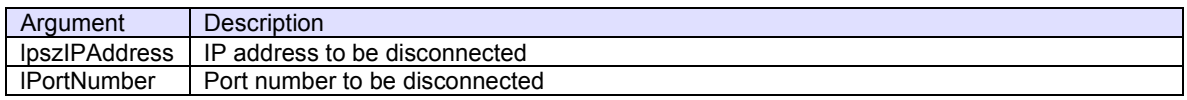

## **Return Value**

Return true if disconnection was successfully done. Otherwise return false. If false was returned, IP address or port number might be incorrect. Or connection had already disconnected.

### **Example**

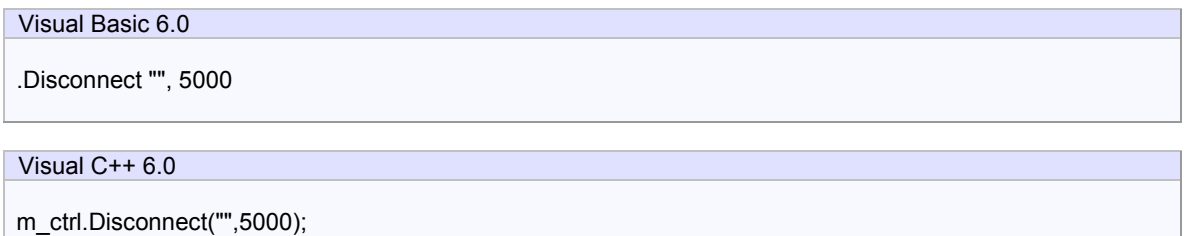

### **Remarks**

#### 3.2.3 LoadIniFile

Loads settings from INI file and initialize properties. If loading was failed, values in persistent resource will be set.

LoadIniFile method probably is called at the beginning of application, since it retrieves saved parameters by Setup method.

#### **Syntax**

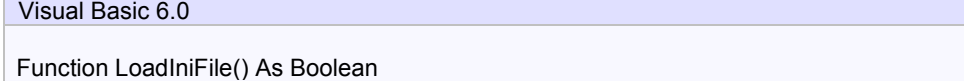

Visual C++ 6.0

BOOL LoadIniFile()

#### **Return Value**

Return true if loading was successful. Otherwise return false. If false was returned, IniFileName property or IniSection property might be incorrect.

#### **Example**

Visual Basic 6.0 Private Sub Form\_Load() SavoySecsISocket1.LoadIni End Sub

#### Visual C++ 6.0

```
void CxxxView::OnInitialUpdate() 
{ 
 ... 
   m_ctrl.LoadIni(); 
. ... 
}
```
#### **Remarks**

# 3.2.4 Send

Send specified SECS-II message.

### **Syntax**

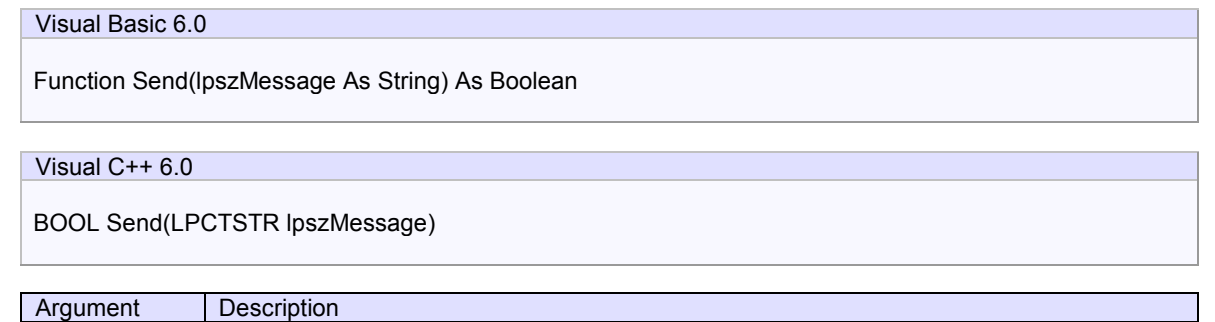

### **Return Value**

Return true if message was successfully queued. Otherwise return false.

#### **Example**

### Visual Basic 6.0

SavoySecsISocket1.Send SavoySecsII1.Msg

lpszMessage Message to be sent

#### Visual C++ 6.0

m\_ctrl.Send(m\_msg.GetMsg());

### **Remarks**

SavoySecsISocket control attempts to send message. Actual result of transmission will be reported by Sent event.

# 3.2.5 Setup

Opens setup dialog box on the screen. If user modified parameter and press OK button, data will be written in INI file.

# **HSMS (TCP/IP) Tab**

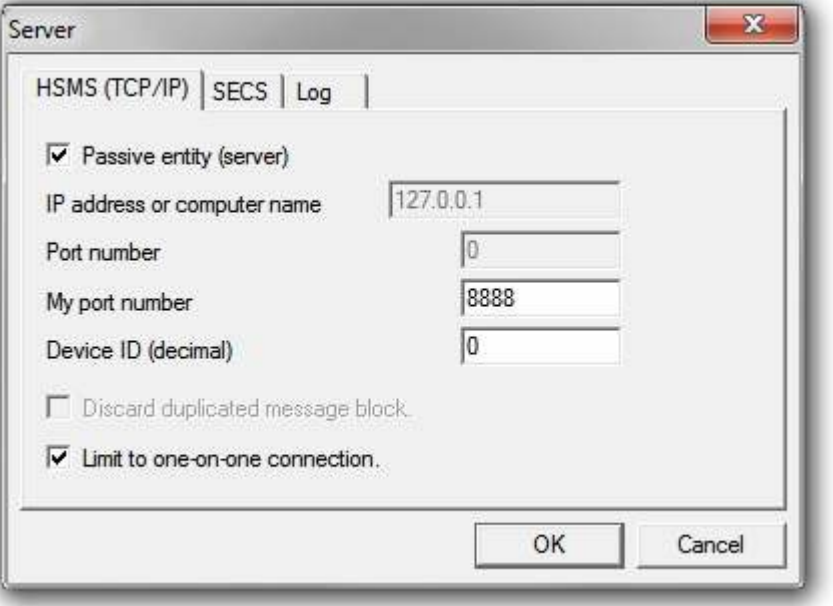

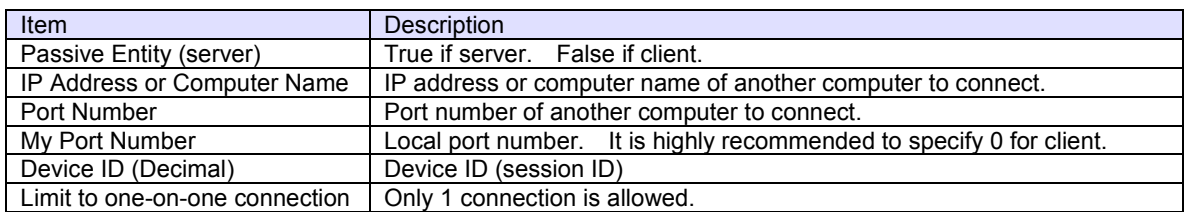

# **SECS Tab**

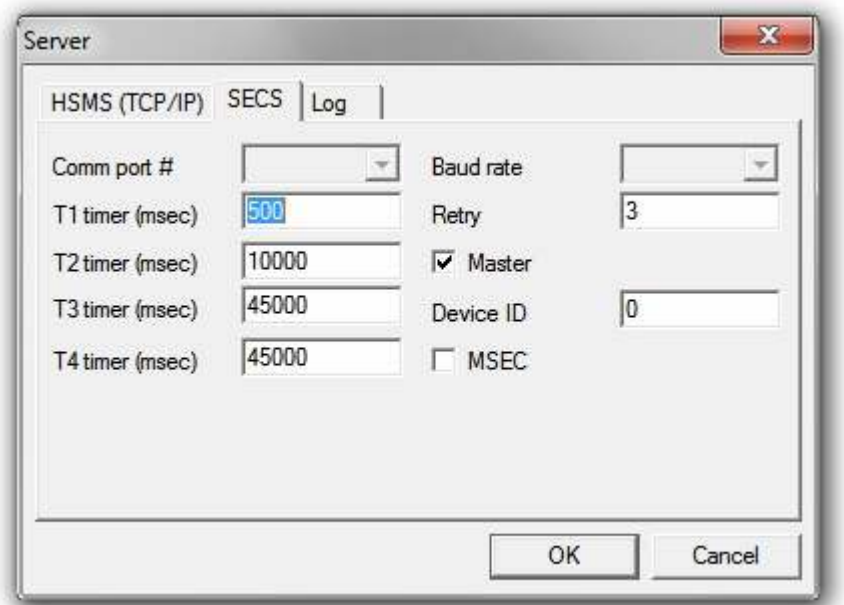

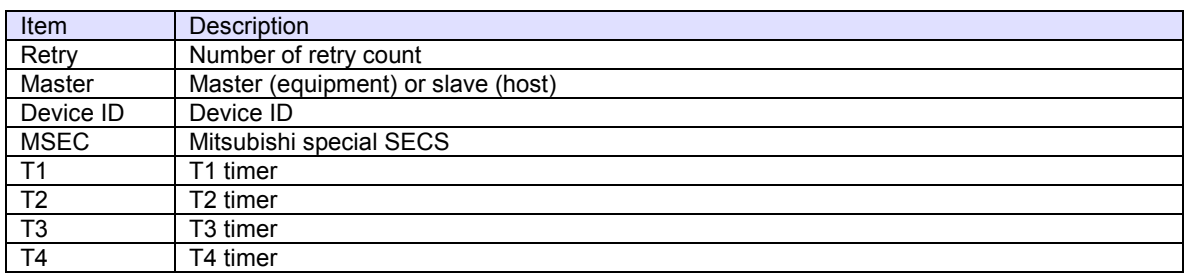

# **Log Tab**

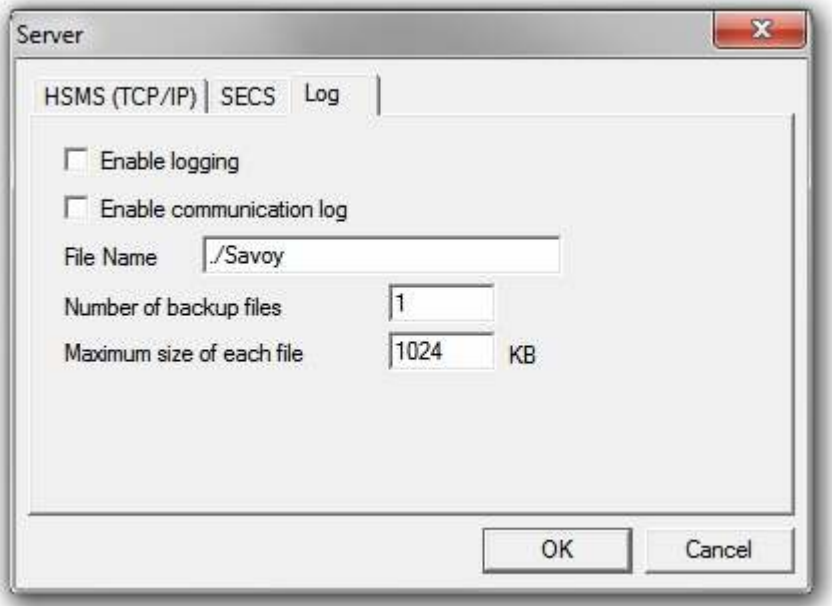

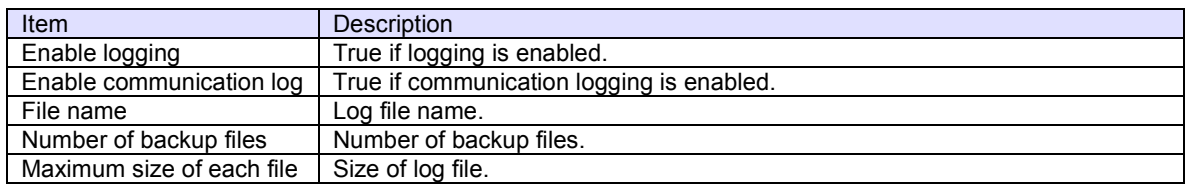

# **Syntax**

Visual Basic 6.0

Function Setup(lpszCaption As String) As Boolean

Visual C++ 6.0

BOOL Setup(LPCTSTR lpszCaption)

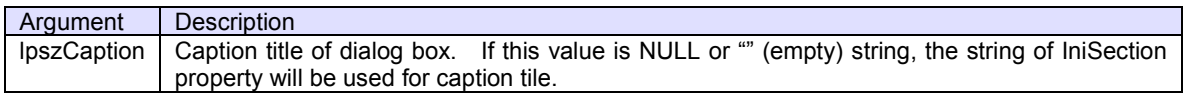

# **Return Value**

If user pressed OK button and parameters were saved in INI file successfully, Setup method returns true. If user pressed Cancel button or parameter saving was failed, Setup method returns false.

### **Example**

# Visual Basic 6.0

.Setup "SECS-I over LAN Configuration"

# Visual C++ 6.0

m\_ctrl.Setup("SECS-I over LAN Configuration");

#### **Remarks**

# 3.3 Events

# 3.3.1 Connected

Notifies that TCP/IP connection has been established.

If passive entity, there is no connection established until active entity will connect.

## **Syntax**

Visual Basic 6.0

Event Connected(lpszIPAddress As String, lPortNumber As Long)

Visual C++ 6.0

void OnConnected(LPCTSTR lpszIPAddress, long lPortNumber)

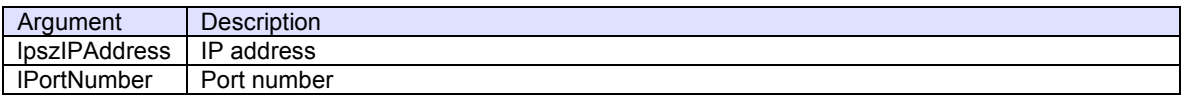

## **Example**

Visual Basic 6.0

Text1.Text = "Connected - " + lpszIPAddress + " [" + Format\$(lPortNumber) + "]"

Visual C++ 6.0

TRACE("Connected - %s [%d]",lpszIPAddress,lPortNumber);

# **Remarks**

# 3.3.2 Disconnected

Notifies that TCP/IP connection has been disconnected.

### **Syntax**

Visual Basic 6.0

Event Disconnected(lpszIPAddress As String, lPortNumber As Long)

# Visual C++ 6.0

void OnDisconnected(LPCTSTR lpszIPAddress, long lPortNumber)

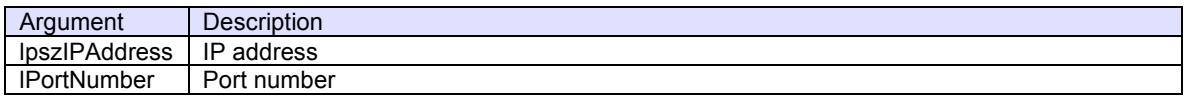

## **Example**

# Visual Basic 6.0

Text1.Text = "Disconnected - " + lpszIPAddress + " [" + Format\$(lPortNumber) + "]"

Visual C++ 6.0

TRACE("Disconnected - %s [%d]",lpszIPAddress,lPortNumber);

### **Remarks**

#### 3.3.3 Problem

Notifies that error has occurred.

#### **Syntax**

Visual Basic 6.0

Event Problem(lpszIPAddress As String, lPortNumber As Long, sErrorCode As Integer, lpszAdditionalInfo As String)

#### Visual C++ 6.0

void OnProblem(LPCTSTR lpszIPAddress, long lPortNumber, short sErrorCode, LPCTSTR lpszAdditionalInfo)

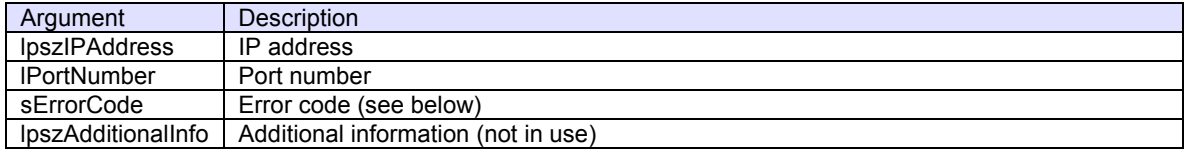

## **Example**

Visual Basic 6.0

Text1.Text = "Error – " + lpszIPAddress + " [" + Format\$(lPortNumber) + "], Code : " + Format\$(sErrorCode)

Visual C++ 6.0

TRACE("Error - %s [%d], Code : ",lpszIPAddress,lPortNumber,sErrorCode);

#### **Remarks**

Error from SavoySecsISocket

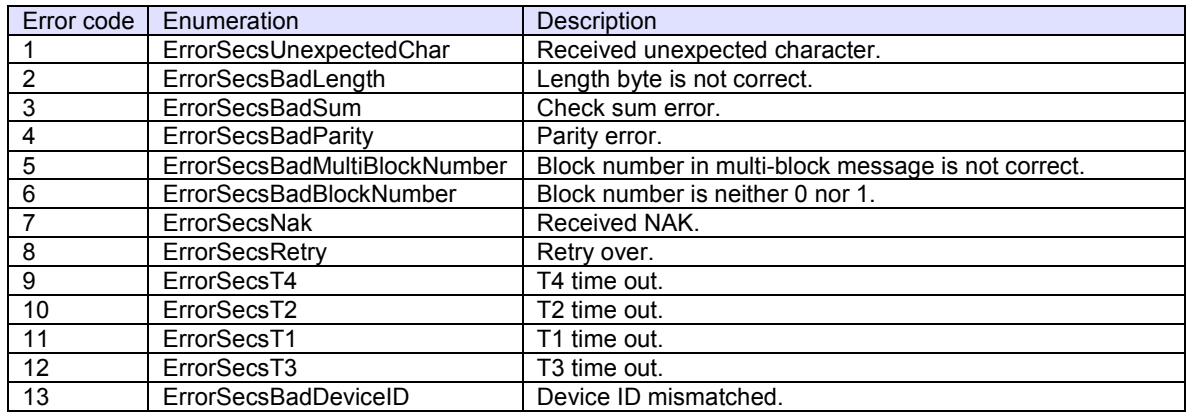

Error from WinSock

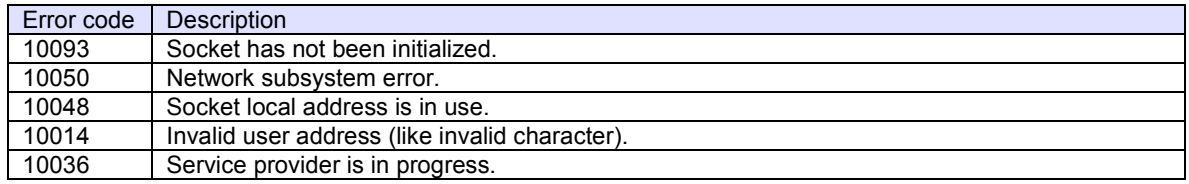

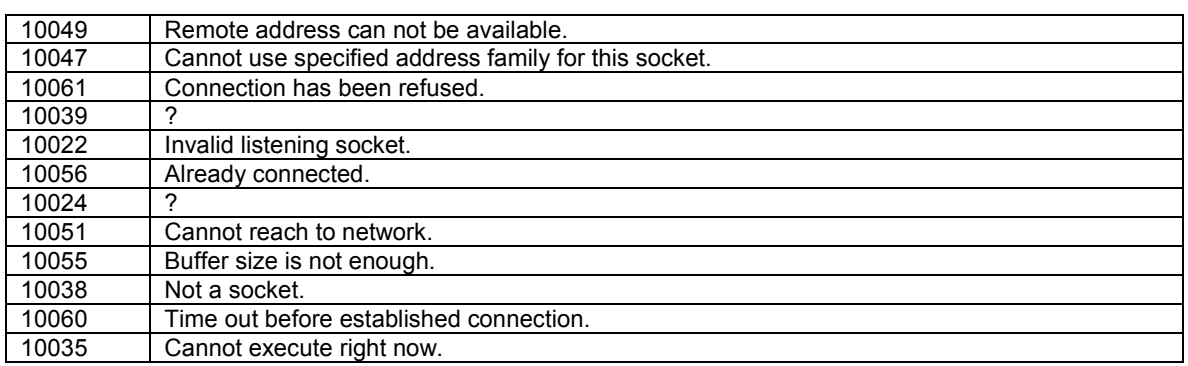

### 3.3.4 Received

Notifies that SavoySecsISocket control received message.

### **Syntax**

Visual Basic 6.0

Event Received(lpszIPAddress As String, lPortNumber As Long, lpszMsg As String)

# Visual C++ 6.0

void OnReceived(LPCTSTR lpszIPAddress, long lPortNumber, LPCTSTR lpszMsg)

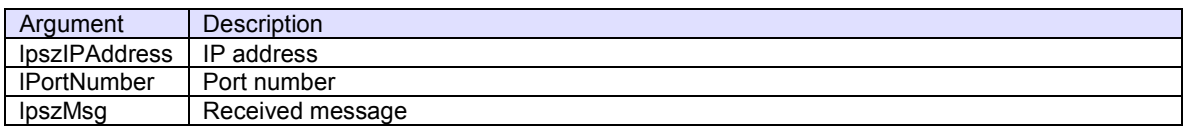

# **Example**

#### Visual Basic 6.0

```
With SavoySecsII1 
    .Msg = lpszMsg 
    If .Stream = 1 AND .Function = 13 Then 
         ' S1F13 
         ... 
    End If 
End With
```
#### Visual C++ 6.0

```
m_msg.SetMsg(lpszMsg); 
if(m_msg.GetStream()==1 && m_msg.GetFunction()==13)
{ 
    // S1F13 
    ... 
}
```
#### **Remarks**

# 3.3.5 Sent

Notifies that SECS-II message has been sent.

# **Syntax**

Visual Basic 6.0

Event Sent(lpszIPAddress As String, lPortNumber As Long, lpszMsg As String)

# Visual C++ 6.0

void OnSent(LPCTSTR lpszIPAddress, long lPortNumber, LPCTSTR lpszMsg)

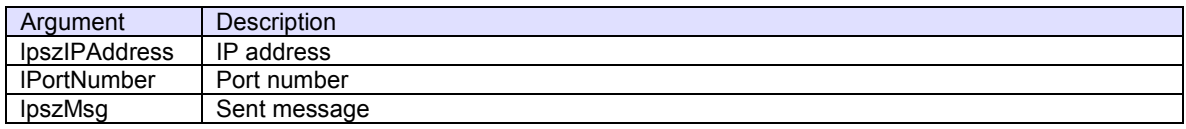

# **Example**

# Visual Basic 6.0

SavoySecsII1.Msg = lpszMsg

Visual C++ 6.0

m\_msg.SetMsg(lpszMsg);

# **Remarks**